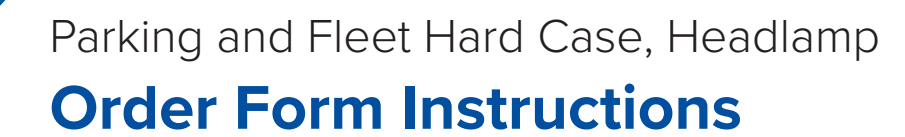

16-0098-002 Rev C 9/22

*Incomplete forms may cause delays in processing your order! If you need assistance, please contact your order administration representive.*

## **Overview**

These instructions provide definitions of unfamiliar terms, explain the importance of supplying reader information, and help with understanding any standard and non-standard features of your tag. The accompanying tag order form is new so please take the time to review these instructions fully before preparing your order.

*Tab between fields and type the requested information, make a selection from the drop-down menu, or mark the checkbox.*

## **Terms Used in Tag Ordering and Programming**

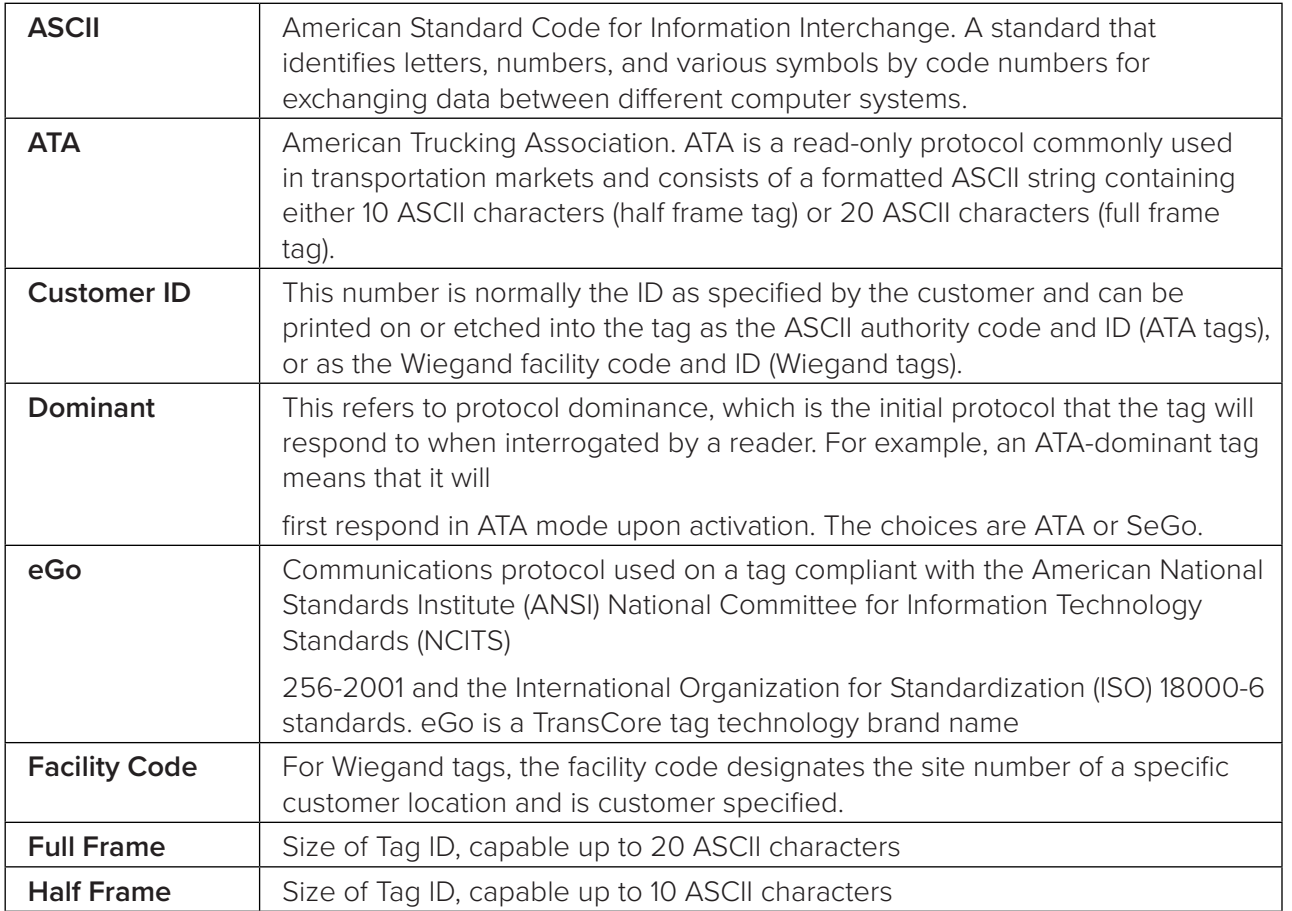

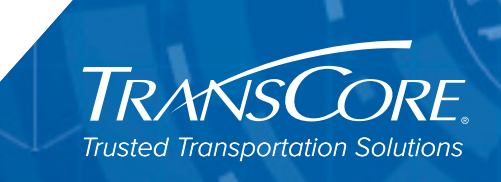

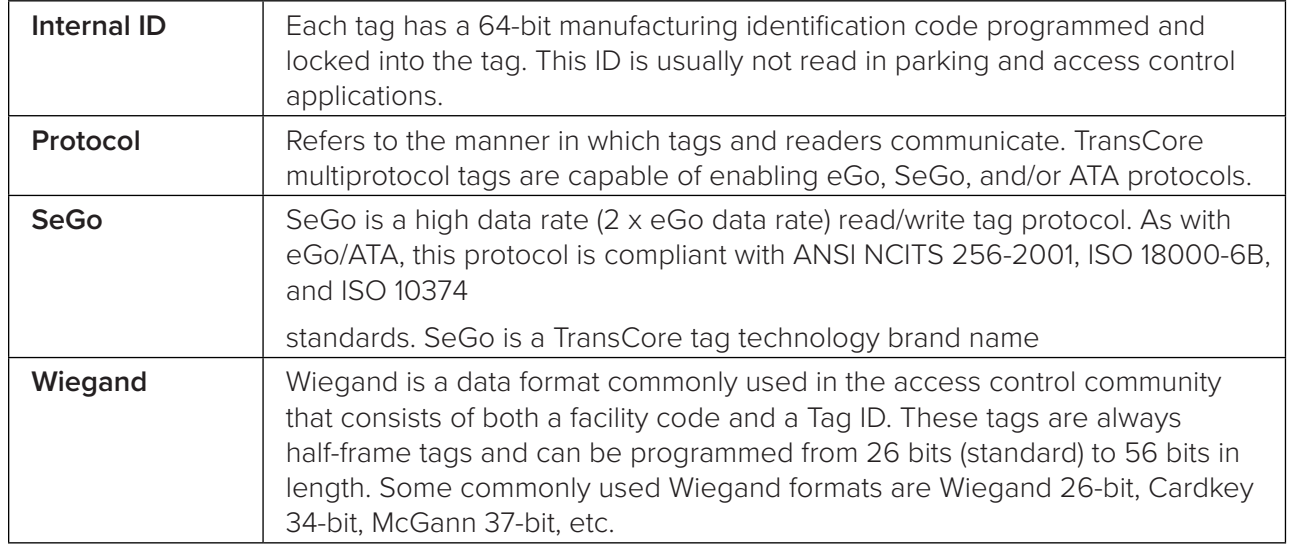

## **Tag Order Fields**

Remember, you must tab from field to field. Do not use the **ENTER** key.

- 1. Complete the **CUSTOMER INFORMATION** fields. Be sure to select the **APPLICATION** from the dropdown list in this section. Only one application can be selected.
- 2. Complete the **BILL TO** information fields.
- 3. Complete the **SHIP TO** information fields.
- 4. Complete the **TAG/PROTOCOL INFORMATION** fields. You will need to complete a new form for each tag type ordered.
	- A. **Quantity:** Fill in the number of tags that you want to purchase and tab to the next field. Remember, you must tab between fields, do not user the **ENTER** key.
	- B. **Type:** This is a fixed field. Select the row with the tag type that you want to purchase, then tab to the
	- C. **Description:** This field features drop-down menus. Click on the down arrow on the selected row to see a list of tags and options. Use your mouse to point to the item that you wish to purchase. Click once to select the item. Your choice will appear in the field.
	- D. **Protocol Option(s):** Select which tag protocol you require for your system from the drop-down menu. There are four protocol options: ATA/SeGo, ATA/eGo/SeGo, eGo/SeGo, and SeGo. Remember to match your protocol option with the options located in the **FIXED READER INFORMATION** section of the form.
	- E. **Dominant Option:** The dominance option configures the tag for the protocol to be expected. Select ATA if the readers are operating with ATA protocol. Select SeGo if the readers are operating with eGo or SeGo protocols. If both protocols are enabled on the reader, select SeGo. Select the protocol dominance you require for your tags from the drop-down menu.
	- F. **Unit Price:** Fill in your cost for the item listed. If ordering tag quantities of less than 100 tags, MSRP + \$150 setup charge applies. For the license plate, mini external, and headlamp tags, a minimum order of 50 tags is required.
	- G. **Extended Price:** These fields are automatically filled in when the Quantity and Unit Price fields are populated.
- 5. Complete the **PROGRAMMING DATA INFORMATION** fields.

A. Click the appropriate radial button to indicate whether you are ordering an **ASCII** programmed tag, a **Wiegand** programmed tag or a **Blank** unprogrammed tag.

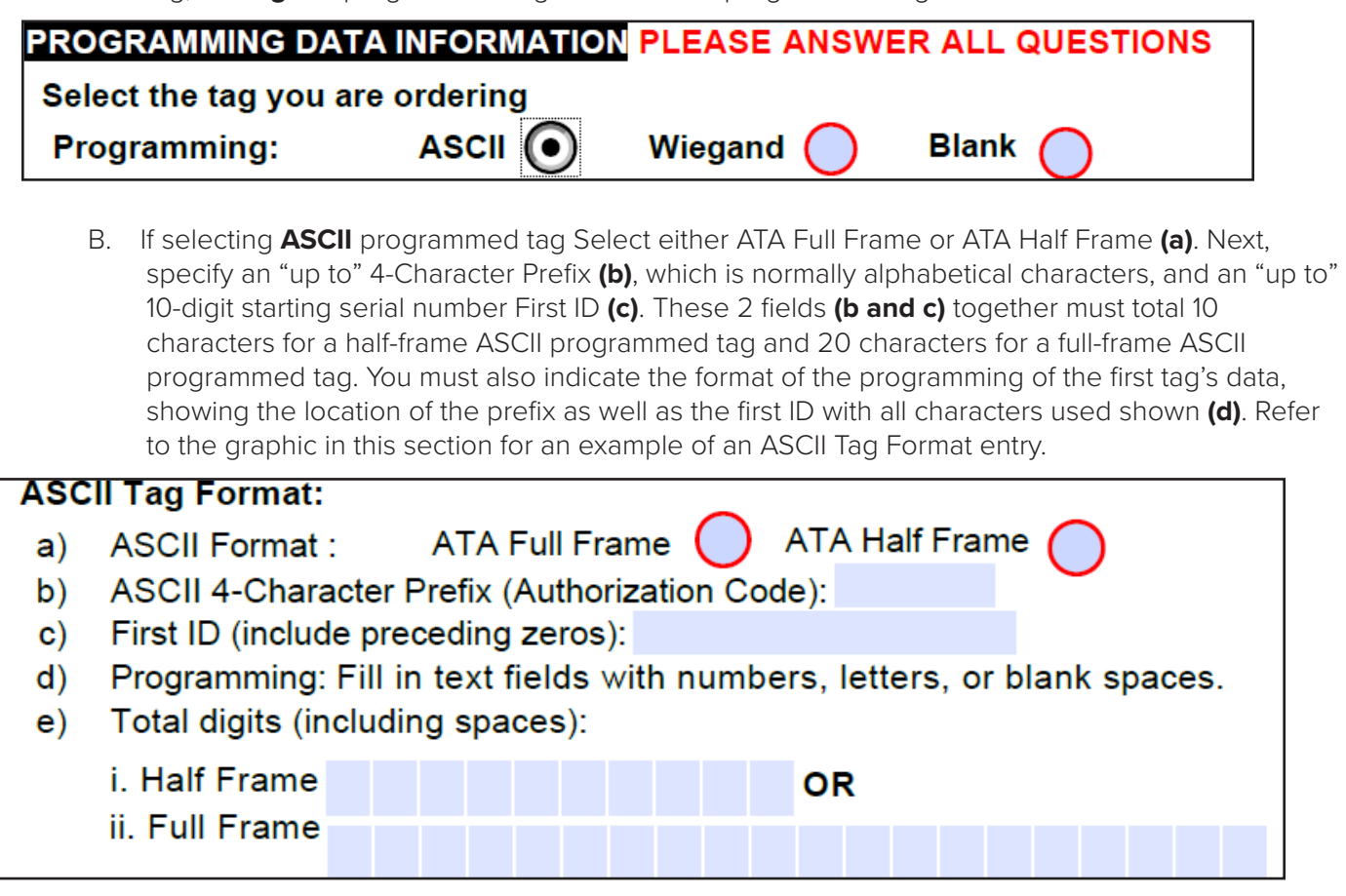

C. If selecting **Wiegand** programming you can select the name (e.g., Wiegand 26-bit) from the drop-down menu, and enter the Wiegand facility code and the first ID number.

Wiegand Tag Format (Do not enter Wiegand format data if using Full-Frame Tag)

- Wiegand Format Name: SELECT ONE  $\vert \cdot \vert$ a)
- **Facility Code:** b)
- C) First ID:
- 6. **BARCODE LABEL PRINT INFORMATION:** Click the checkbox to select the Customer ID or the SeGo ID. Please note that the barcode must contain one of these two options.
- 7. **FIXED READER INFORMATION:** It is imperative you provide the correct reader information for ALL readers at every site where the tags are to be used. The tag order form accommodates listing multiple readers and provides space to list the reader type, serial number, and part number for each reader. Tags are custom programmed and non-returnable. If the tags ordered are not compatible due to the missing or incorrect reader information, new tags will need to be purchased by the customer.

The reader information may be found on the label on the back of the reader. If the label is faded to the point that the information is indiscernible or if the reader is placed in a location where you are physically unable to access it, contact your Sales Representative for assistance.

- 8. **PREVIOUS PURCHASE ORDER:** Please enter the purchase order that pertains to this installation's configuration.
- 9. **COMMENTS / END-USER NAME & LOCATION:** Enter the end user name and location. Use this space for any additional information pertaining to your order.
- 10. **AUTHORIZED NAME ON PURCHASE ORDER:** Please enter the authorized purchaser name.
- 11. **AUTHORIZED SIGNATURE.** Remember to sign the form or enter authorized party's e-mail address before submitting form to TransCore.
- 12. **DATE.** Enter the current date.

Submit the completed form by e-mail to [orderentrybox@transcore.com.](mailto:orderentrybox@transcore.com) You may also use this email address to submit any questions or comments that you may have about your order.